## **Product Release Information**

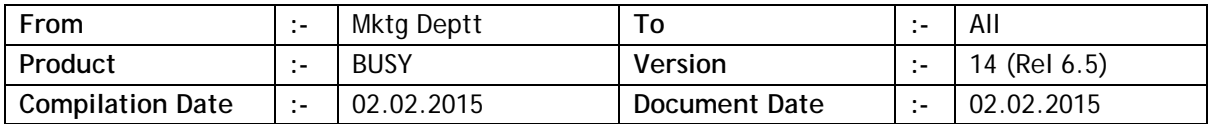

## **Statutory Changes**

- Minor corrections in UP Form-XXIV and Annexure C.
- Minor changes in Tamilnadu Form I & I1.
- TDS e-Return for salary as per new format.
- Minor changes in Trading Excise e-Return for Form-2.
- Maldives VAT return MIRA-205 provided.
- MP CST Return Form-5 provided.
- Minor corrections in MP Form-10 e-Return.
- Minor changes in Chandigarh Form 18 & 19.
- Minor changes in DVAT Form-9 (R-7.5).
- New report 'VRC VAT Summary' provided to show tax details for a particular VAT Return Category. Available as **Display/PrintingVAT ReportsVAT SummariesVRC VAT Summary**.

## **Minor Changes**

- Data entry in numeric data field, characters 'K/T, L & C' will be interpreted as Thousand (000), Lac (00000) & Crore (0000000). In case of Millions format 'K/T, M & B' will be treated as Thousand (000), Million (000000) & Billion (000000000).
- Notes Manager, deadline date was being accepted for current Financial Year only. Now any date can be specified as note deadline.
- Minor changes in Item parameter-wise stock module:
	- *a.* In case of automatic BCN generation, option for duplicate BCN in manual mode was not available. Now it has been made available.
	- *b.* Option to show available parameter combinations in drop down list during Purchase voucher.
	- *c.* Option to carry negative parameter (if BCN not enabled) to next year.
- *d.* While showing parameter combinations in drop down list in Order/Quotation vouchers, combinations with non-zero stock were being shown. Now combinations with zero stock will also be shown.
- Generating report for some user (like Check-List), list of users being shown in report options was not sorted. Now it will be sorted.
- Voucher Approval utility and report, provision made to filter vouchers on the basis of date range and voucher series. Till now, all vouchers to be approved for a user were being shown.
- Vouchers data entry; on pressing <F7> on any field, data from last voucher was being repeated. Now in case of voucher number field, on pressing <ALT+F7> last voucher number incremented by 1 will be shown.

## **Bugs Removed**

- Bill Sundry auto round-off enabled, sometimes the amount shown in Bill Sundry did not match with the amount posted in corresponding account. It was happening when item-wise brokerage was enabled. Now problem rectified.
- Showing list of original Sales vouchers in Sales Return, Sales voucher against challan were not being shown. Now problem rectified.
- Import vouchers from Excel; in case of Sales/Purchase Return vouchers, fields related to original Sales/Purchase details were not being imported. Now problem rectified.
- Trial Balance generated for branch, while drilling down to account ledger, ledger was not being filtered on branch. Now problem rectified.
- Account voucher printing in standard format, footer was not being printed properly. Now problem rectified.
- 'Vouchers to be Audited' report was also showing vouchers for which Audit was not enabled. Now problem rectified.
- Feeding Bill-by-bill details; in case of large amounts, total amount was not being shown properly. Now problem rectified.
- Showing Item's last transactions during data entry, sometimes an error was being generated. It was happening if 'Hide Value of Items' was enabled for current user. Now problem rectified.
- Sales/Purchase vouchers data entry; on pressing <ALT+M> on Sales/Purchase account (in order to modify the account), voucher e-mailing form was being shown instead of account modification. Now problem rectified.
- Data restoration; in case of overwriting existing data, a valid user name and password was being asked. While specifying user name and password, if user pressed <ESC> key without specifying user name and password, data was getting overwritten. Now problem rectified.
- Importing Item Masters from Excel, sometimes Item Master's Alt. Unit conversion factor was getting changed automatically even if the same was not being imported. Now problem rectified.
- Unapproved Debit/Credit Note were not being reflected in Debit/Credit Note register. Now problem rectified.
- Job work related data feeding in inventory voucher, sometimes an error was being generated while showing Job Work data entry form. It was happening when a large no. of job items were pending. Now problem rectified.

**<<< Thank You >>>**